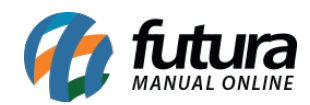

**Sistema:** Futura Cash

**Caminho:** *Cadastros>Estoque>Unidade*

**Referência:** FCSH07

**Versão:** 2019.07.15

**Como funciona**: Na tela de **Cadastro de Unidade** deve-se cadastrar os tipos unidades para serem indicados posteriormente no [Cadastro de Produto](http://manual.futurasistemas.com.br/?p=745) e de [Grade de Produtos](http://manual.futurasistemas.com.br/?p=778).

O sistema já vem com as unidades: **caixa**, **metro** e **dúzia** cadastrados por padrão.

Caso queira criar uma unidade diferente é só seguir o caminho indicado acima, clicar em *F2 Novo* e o sistema abrirá a tela abaixo:

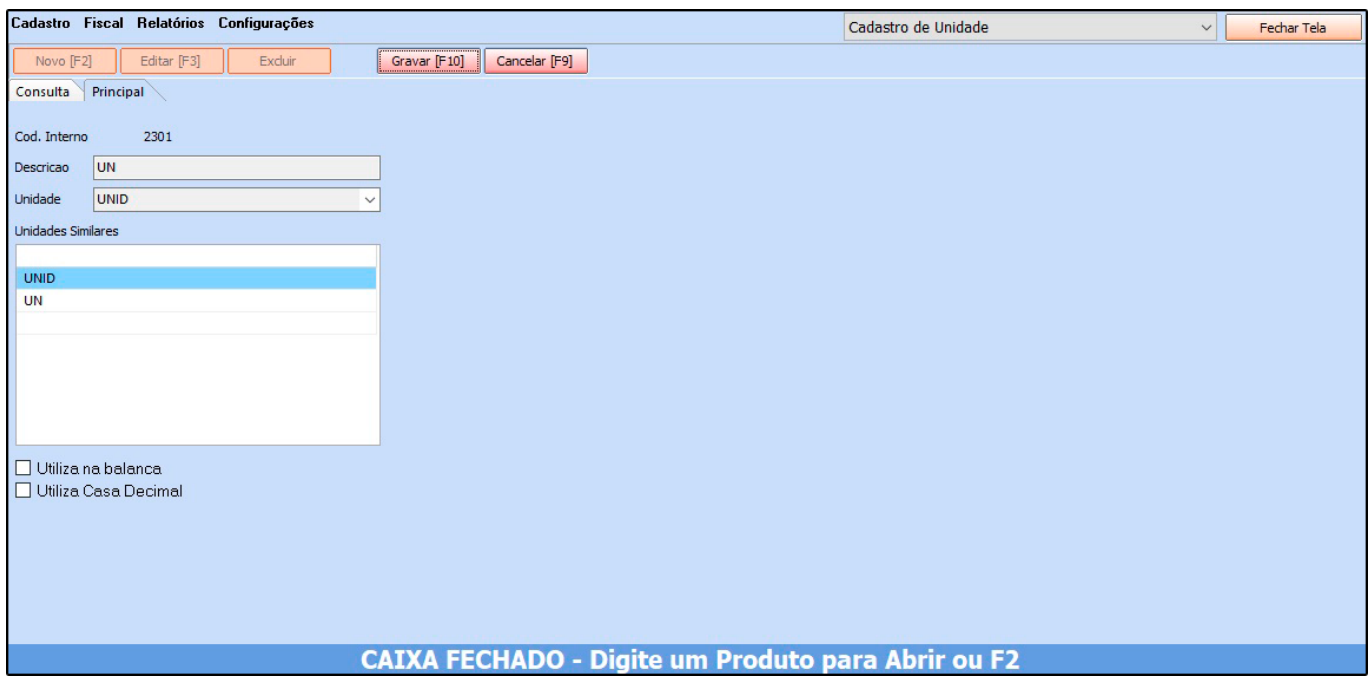